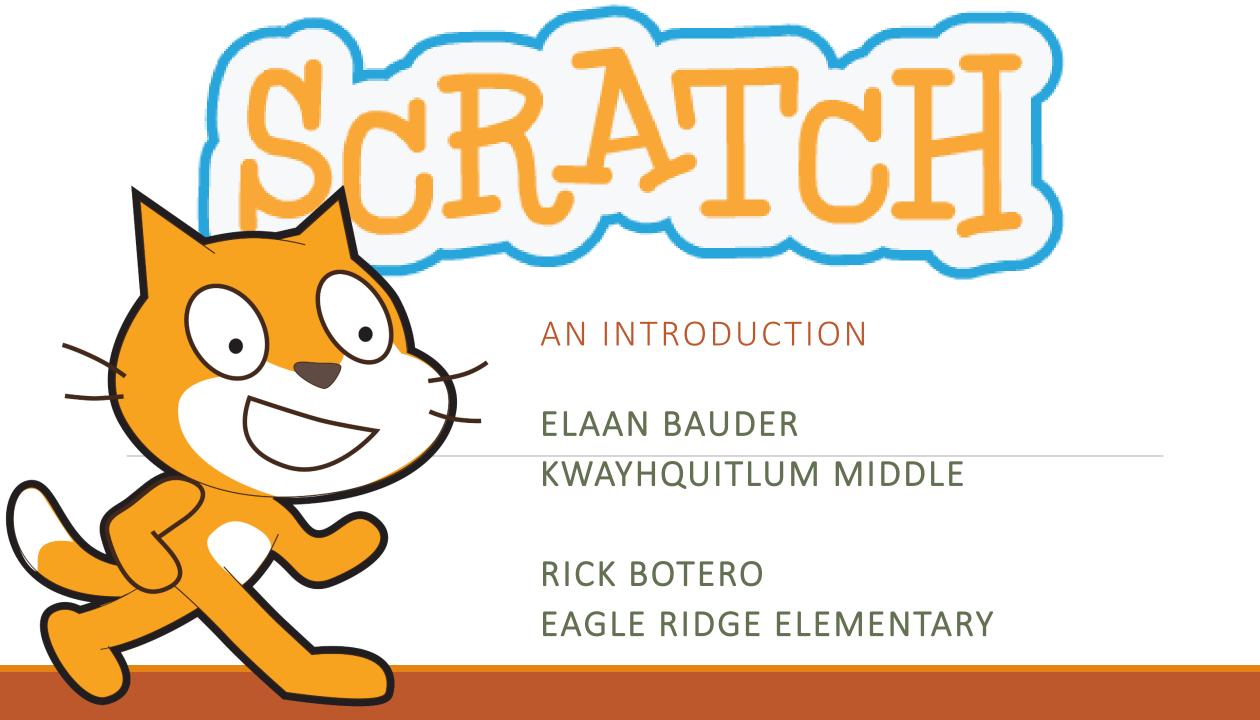

## What is Scratch?

Scratch is a free programmable toolkit that enables kids to:

- create their own games, animated stories, and interactive art
- share their creations with one another over the Internet

## What is Scratch?

- It is a programming language built on top of the Squeak environment developed by Alan Kay and colleagues.
- First released 2003.

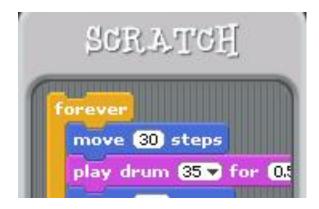

- It has origins at Apple and Disney ... it was made specifically for children.
- It is object-oriented and event driven.

## What is Scratch?

Scratch is now being developed by the <u>Lifelong Kindergarten</u>
research group at the <u>MIT Media Lab</u>, in collaboration with

 <u>KIDS research group</u> at the UCLA Graduate School of Education
 & Information Studies.

### Versions

#### Online version

- scratch.mit.edu
- save by
  - (a) Creating a free account, or
  - (b) Downloading / uploading files to your computer

#### Offline version

- needs 2 programs installed
  - Adobe Air
  - Scratch 2 Offline Editor (<a href="https://scratch.mit.edu/scratch2download/">https://scratch.mit.edu/scratch2download/</a>)
- Save by
  - •

- \* Both the online version and the offline version (Scratch 2) are exactly the same and files are interchangeable. The only difference is in how the user saves their files.
  - \* Both Rick and Elaan prefer to use the offline version with students

# Online Sample Projects

• scratch.mit.edu

Click "See Examples"

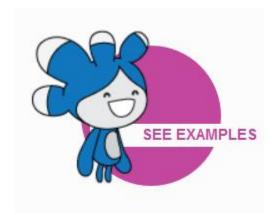

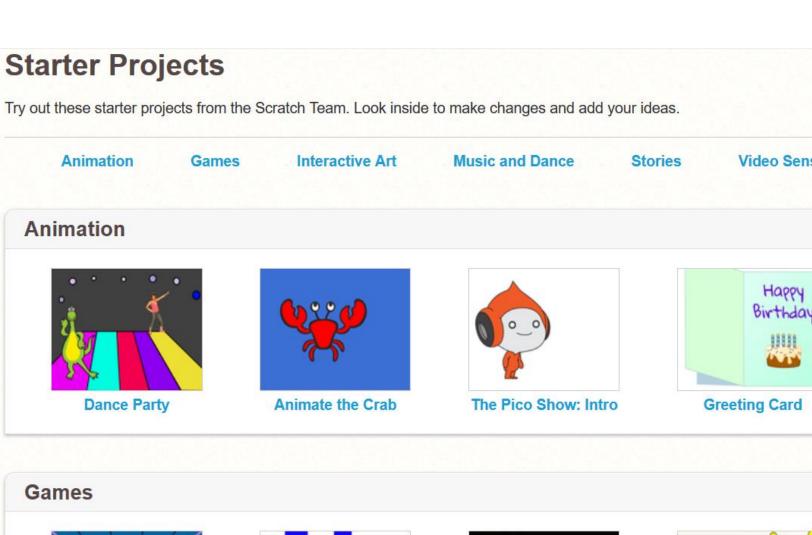

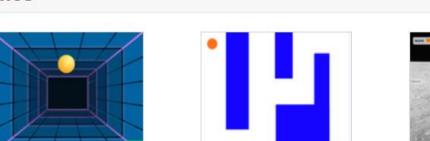

# Sample – Fish Chomp

- Eagle Ridge Gr4/5
- Rick's creation, adapted from various Scratch community projects

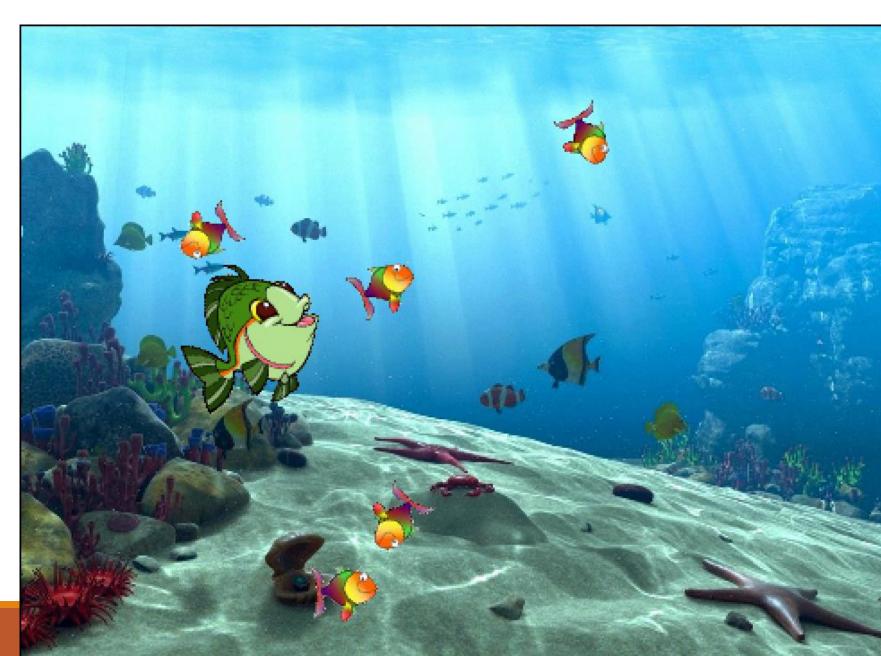

# Sample – Interactive Game

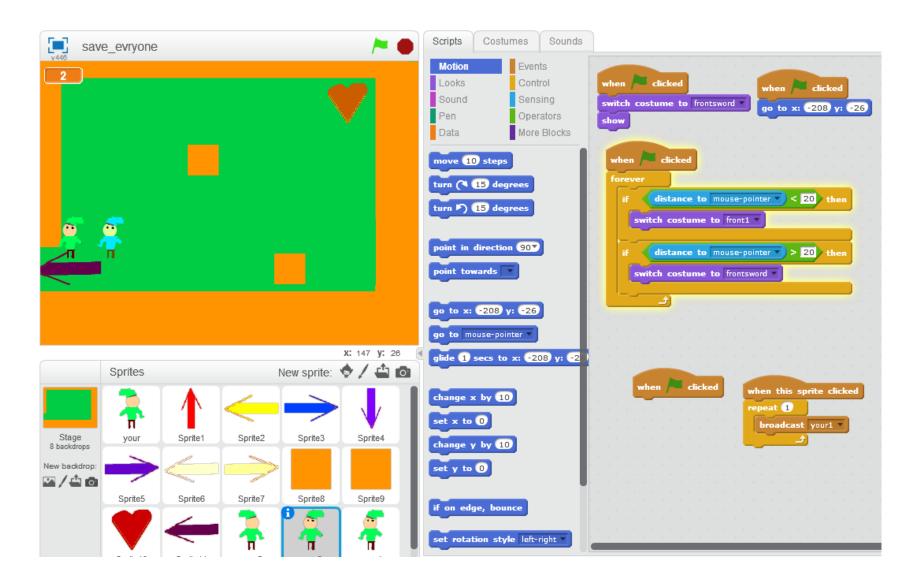

• Kway Gr6/7

Sample – Interactive Story

• Kway Gr6/7

#### **Core Competency "I Can" Statements**

#### Communication:

- •I can work with others to achieve a common goal; I do my share
- •I can take on roles and responsibilities in a group
- •I give, receive, and act on feedback

#### Critical Thinking:

- •I can explore materials and actions
- •I can consider more than one way to proceed in an investigation
- •I can experiment with different ways of doing things
- •I can monitor my progress and adjust my actions to make sure I achieve what I want
- •I can make choices that will help me create my intended impact on an audience or situation

#### **Creative Thinking:**

- •I can get new ideas or build on other people's ideas, to create new things within the constraints of a form, a problem, or materials
- •I can build on others' ideas and add new ideas of my own, or combine other people's ideas in new ways to create new things or solve straightforward problems
- •I can make my ideas work or I change what I am doing
- •I can build the skills that I need to make my ideas work, and usually succeed, even if it takes a few tries
- •I can use my experiences with various steps and attempts to direct my future learning
- •I can persevere (over years if necessary) to develop my ideas. I expect ambiguity, failure, and setbacks, and use them to advance my thinking

#### Social Responsibility:

- •With some support, I can be part of a group. I am kind to others, can work or play cooperatively, and can build relationships
- •I can identify when others need support and provide it

#### Personal Awareness and Responsibility:

- •I can show a sense of accomplishment and joy
- •I celebrate my efforts and accomplishments
- •I can persevere with challenging tasks
- •I can implement, monitor, and adjust a plan and assess the results

#### **ADST Curriculum Connections**

- K Competency Ideating add to others' ideas
- K Competency Making Make a product using known procedures or through modelling of others
- K Competency Making Use trial and error to make changes, solve problems, or incorporate new ideas from self or others
- K Competency Ideating add to others' ideas

K – Competency – Making – Make a product using known procedures or through modelling of others K – Competency – Making – Use trial and error to make changes, solve problems, or incorporate new ideas from self or others

Grade 1 – Big Idea – Skills can be developed through play

Grade 1 – Competency – Develop skills and add new ones through play and collaborative work

Grade 3 – Competency – Sharing – Reflect on ability to work effectively both as individuals and collaboratively in a group

Grade 4 – Big Idea – Skills are developed through practice, effort, and action

Grade 4 – Big Idea – Designs can be improved with prototyping and testing

Grade 4 – Competency – Testing – Make changes and test again, repeating until satisfied with the product Grade 4 – Competency – Prototyping – Outline a general plan, identifying tools and materials Grade 4 – Competency – Prototyping – Construct a first version of the product, making changes to tools, materials, and procedures as needed

# Screen Layout

Stage

**Block Palette** 

Scripts

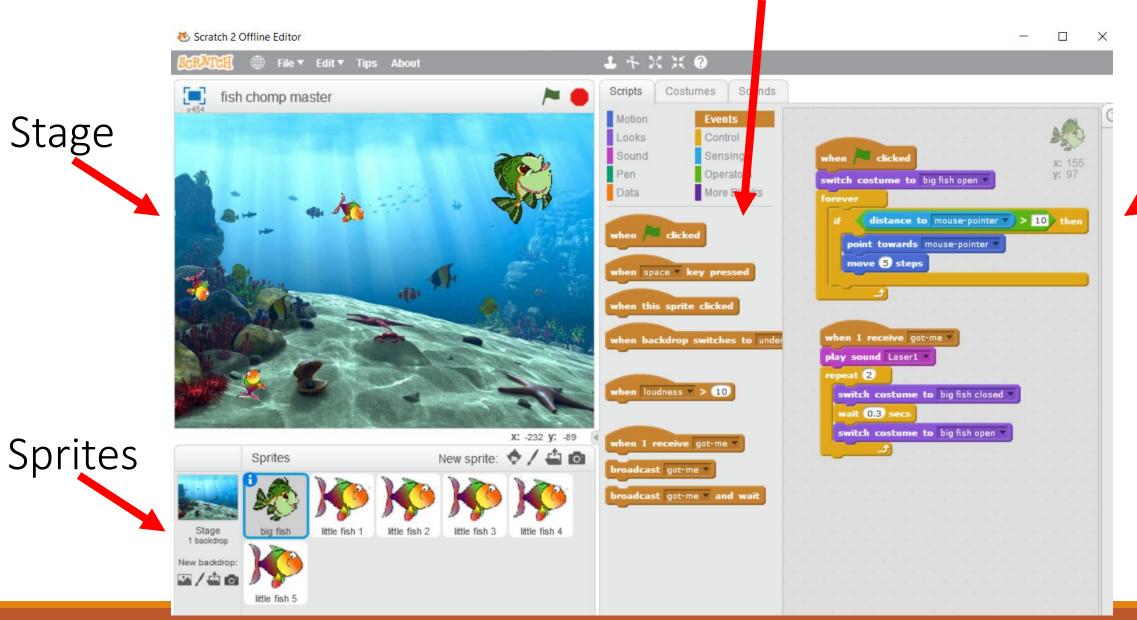

# Stage

The Scratch stage is 480 pixels wide and 360 pixels high.

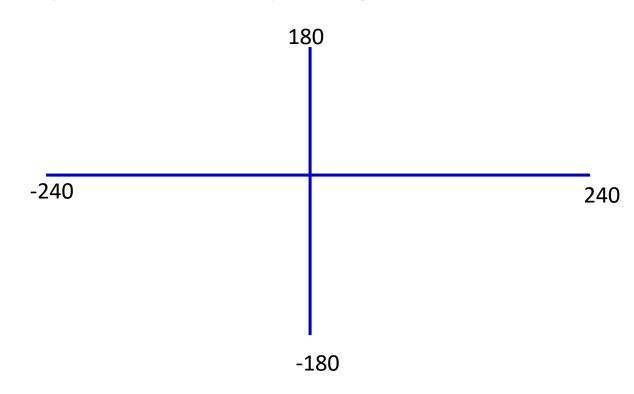

## Scratch Tutorials

A great way for students to begin

scratch.mit.edu / Help / Video Tutorials

Suggest 2 windows side by side

scratch.mit.edu

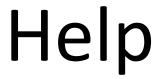

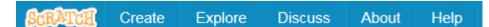

# Video Tutorials

#### **Scratch Guides**

Here are some guides to help you learn Scratch:

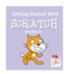

#### **Getting Started Guide**

This step-by-step guide (PDF) provides an easy introduction to Scratch.

Download the English version.

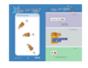

#### **Scratch Cards**

Each of these cards shows something you can do in Scratch.

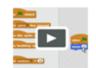

#### Video Tutorials

These videos include tips on using the paint editor, and introduce how to program games and animations in Scratch.

## Sources

http://logos.wikia.com/wiki/Scratch

https://en.wikipedia.org/wiki/Scratch (programming language)

http://coweb.cc.gatech.edu%2Ficegt%2Fuploads%2F446%2FIntroScratch-short.ppt

Michelle Venables Foster